## **Update 20.03 - Desktop en Portal**

Op dinsdag 10 maart presenteren we u de release van versie 20.03 van Zermelo Desktop en Zermelo Portal.

In deze release vindt u een update van de **lesstatistiek** en en het nieuwe onderdeel **onderwijstijd** in het portal.

We hebben de wijzigingen voor u verzameld op dit updateblad.

- [Update lesstatistiek](#page-0-0)
- [Gerealiseerde onderwijstijd](#page-1-0)
	- [Jaarnorm per leerling](#page-1-1)
	- [Onderwijstijd aanpassen](#page-2-0)
	- [Opbouw onderwijstijd](#page-2-1)

## <span id="page-0-0"></span>Update lesstatistiek

**LICENTIE ONDERHOUD**

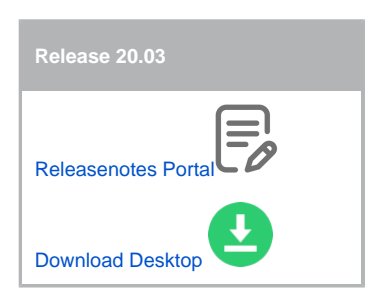

#### ന **Lesstatistiek**

Bij **Management > Lesstatistiek** vindt u in verschillende overzichten informatie over **lessen**:

- Bij hoeveel lessen werd de leerling gepland verwacht?
- Hoeveel lessen zijn er gegeven, hoeveel zijn er uitgevallen?
- Hoeveel lestijd is er gerealiseerd?

We hebben in deze release een paar kleine punten verbeterd aan de informatie en berekening in het scherm **Management > Lesstatistiek**. Het scherm Jaaroverzicht (leerling) heet nu Lesstatistiek per vak en toont per leerling, per vak de statistieken. Bovendien hebben we een grafische we ergave toegevoegd.

U vindt in alle tabbladen van Lesstatistiek de planning terug (bij hoeveel lessen de leerling werd verwacht) en de realisatie (hoeveel lessen zijn er gegeven zijn, hoeveel zijn er uitgevallen en wat is het uitvalpercentage). Ook wordt de **totale gerealiseerde lestijd** getoond (waar dit voor deze update de geplande lestijd was).

> Planning: Verplicht | Ingeschreven | Voorgeschreven | Totaal De lessen waar de leerling wordt verwacht omdat de lessen verplicht zijn, de leerling zichzelf heeft ingeschreven, of de les is voorgeschreven door mentor of maatwerkcoördinator

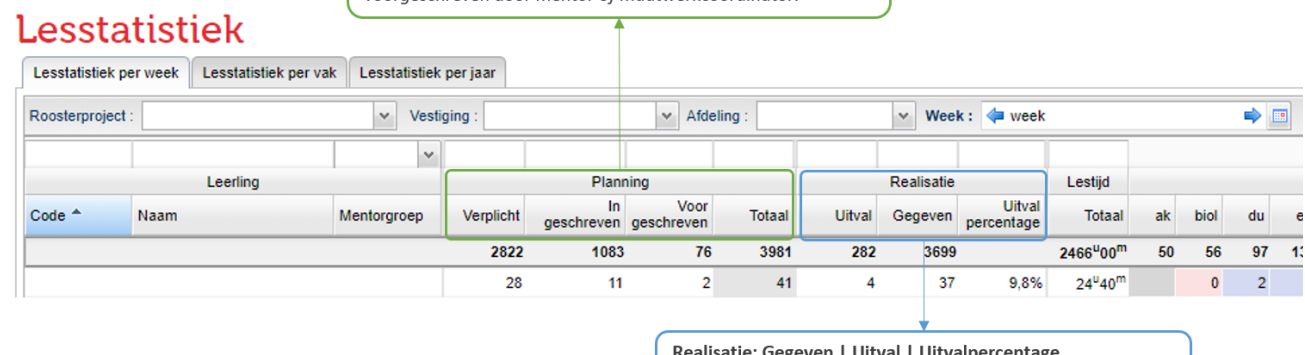

alisatie: Gegeven | Ultval | Ultvalpercentage Alle lessen waar de leerling werd verwacht, zijn achteraf

gezien gegeven of uitgevallen (vanwege afwezige docent).

In Lesstatistiek per jaar is een grafische weergave toegevoegd. U ziet hierin de planning en de realisatie in beeld. In de tabel onderin het scherm kunt u terugvinden voor welk vak er lessen uitvielen.

### Handleiding Zermelo

### **Lesstatistiek**

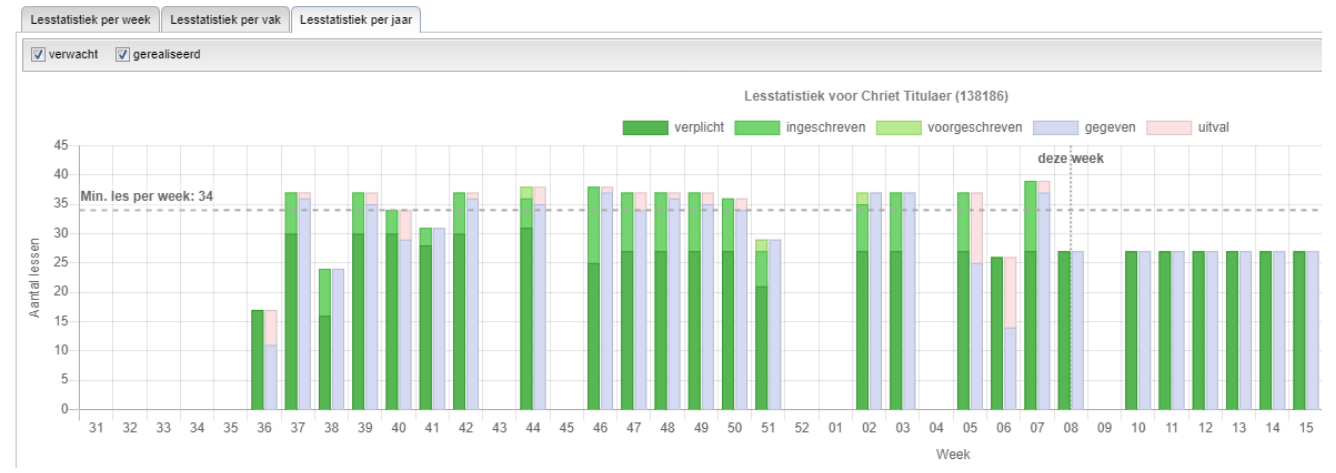

**Handleiding:** [Lesstatistiek](https://confluence.zermelo.nl/display/HAN/Lesstatistiek)

## <span id="page-1-0"></span>Gerealiseerde onderwijstijd

#### **LICENTIE ONDERHOUD**

➀ Bij **Management > Onderwijstijd** vindt u het overzicht van **lessen**, **activiteiten** en **toetsen**, die samen de onderwijstijd voor een leerling bepalen.

In het portal 20.03 vindt u in het menu Management het nieuwe scherm Onderwijstijd. Hierin staat voor elke afdeling en voor elke leerling de gerealiseerde onderwijstijd in klokuren.

#### **Overzicht onderwijstijd per afdeling**

Bij het openen van het scherm ziet u het aantal leerlingen van een afdeling dat een bepaalde onderwijstijd heeft behaald. Alleen de gepubliceerde lessen, toetsen en activiteiten tellen hiervoor mee. U ziet dus meteen hoe de afdeling er (gemiddeld) voorstaat.

## Onderwijstijd

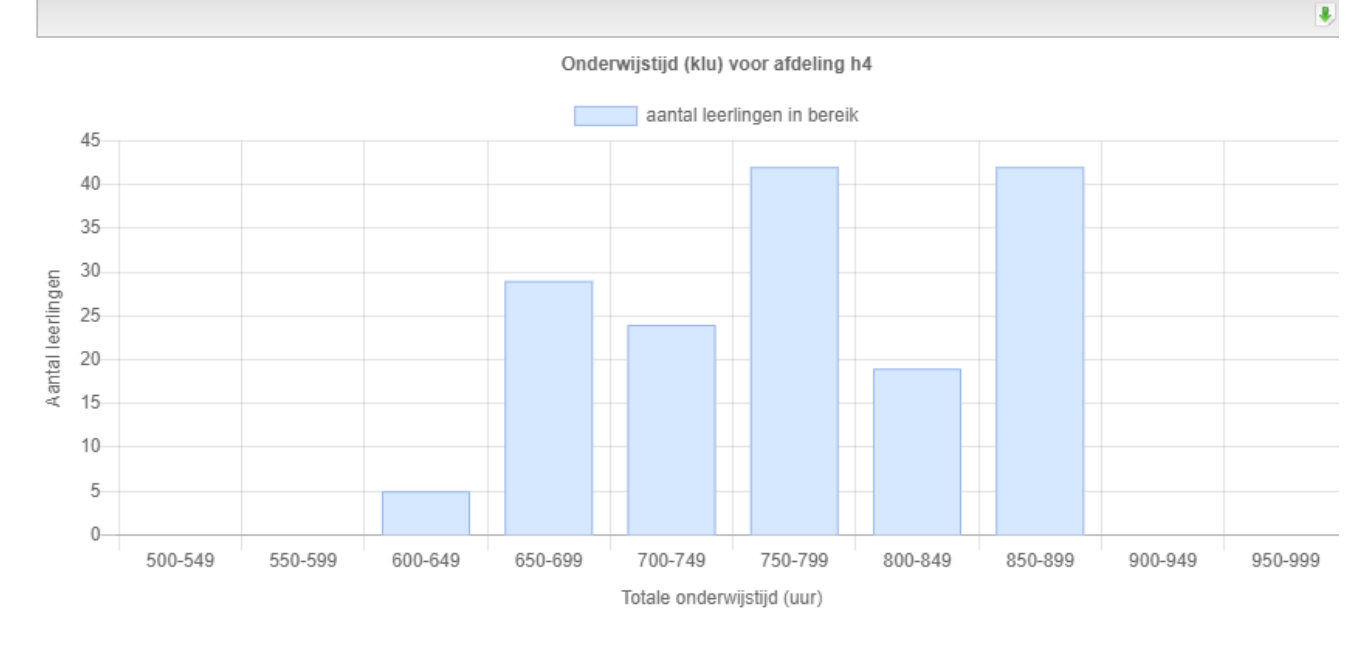

<span id="page-1-1"></span>**Jaarnorm per leerling**

### Handleiding Zermelo

Zodra u een leerling selecteert kunt u zien hoe de onderwijstijd voor deze leerling is opgebouwd per week, verdeeld over lessen, toetsen en activiteiten.

# Onderwijstijd

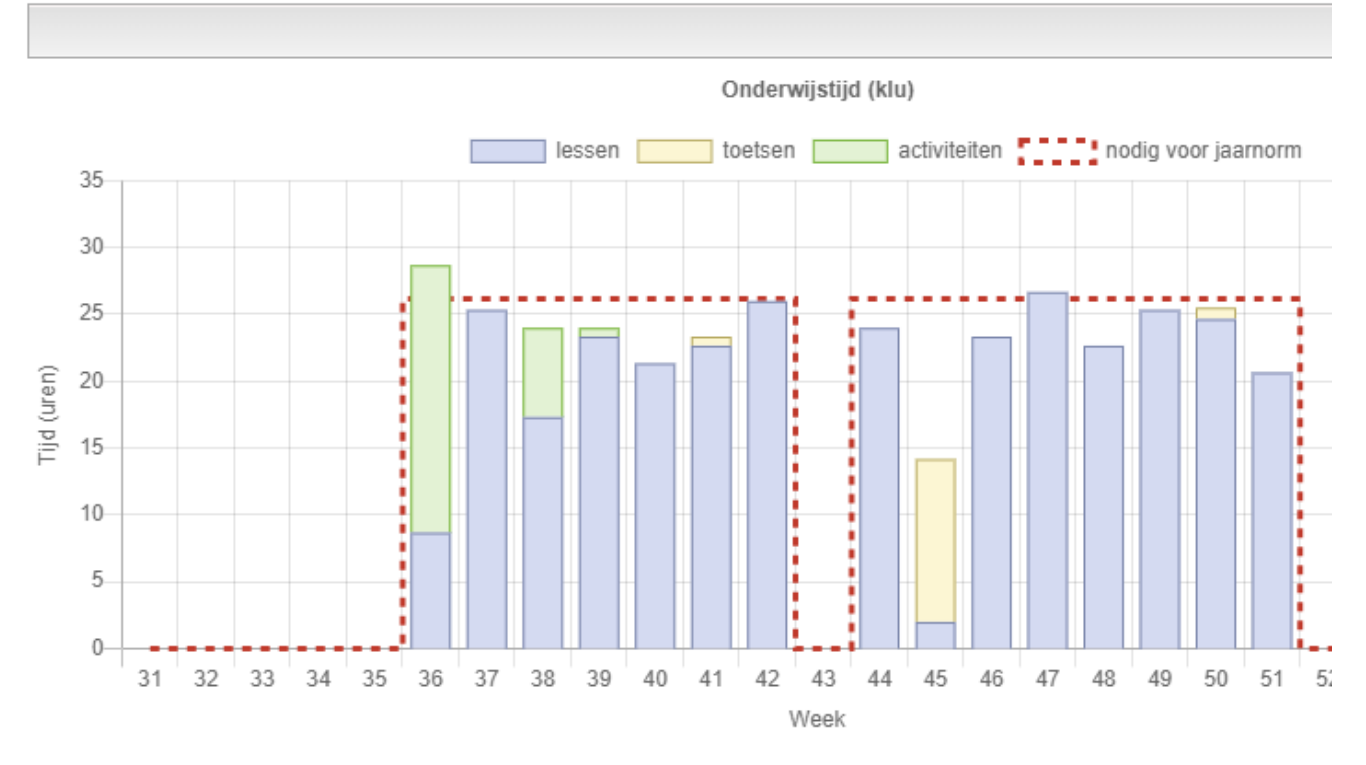

De stippellijn geeft weer wat het aantal uren is wat per week gehaald moet worden om de jaarnorm van 1000 klokuur te halen. Hierbij wordt rekening gehouden met het aantal lesdagen zoals ingevoerd in Schoolstructuur > Tijdvakken.

#### <span id="page-2-0"></span>**Onderwijstijd aanpassen**

In het scherm Roosters > Afspraken kunt u de Onderwijstijd per afspraak (les/ toets/activiteit) terugvinden. U kunt deze handmatig (en eventueel in bulk) aanpassen.

## Afspraken

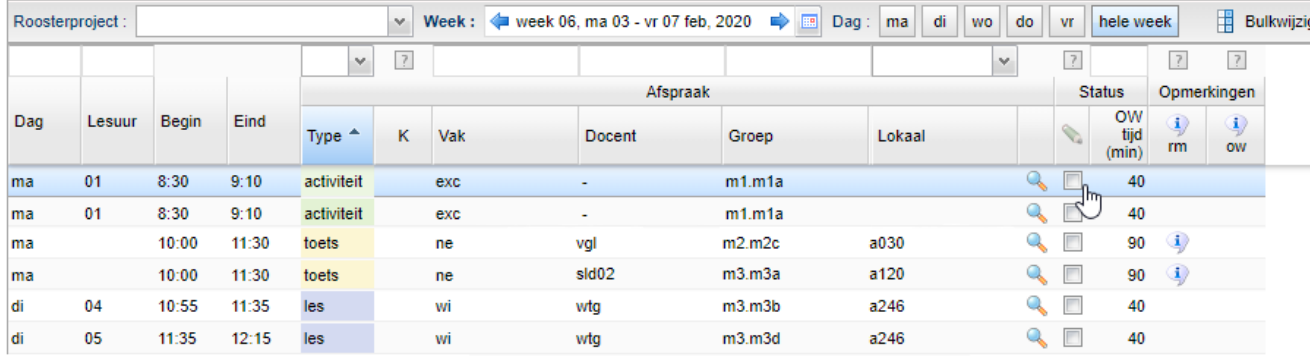

#### <span id="page-2-1"></span>**Opbouw onderwijstijd**

De onderwijstijd wordt bepaald door lessen, activiteiten en toetsen. Gedetailleerde informatie over lessen is te vinden bij de Management > Lesstatistiek, voor activiteiten en toetsen kijkt u bij Leerlingen > Afspraakdeelname. De onderwijstijd kunt u per afspraak aanpassen via Roosters > Afspraken.

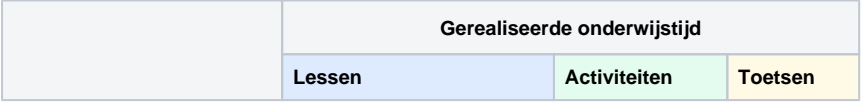

### Handleiding Zermelo

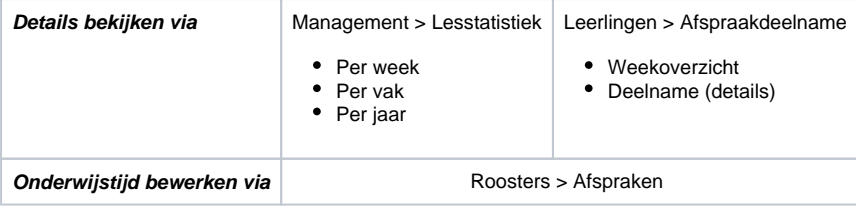

Let op: er moet een afspraak in het rooster van leerlingen staan om onderwijstijd te kunnen genereren, ook als de activiteit buiten schooltijd plaatsvindt.

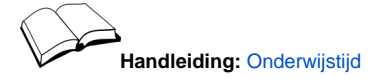